# **Dashboard-Sidebar Brainfuck Keygen Full Version Free**

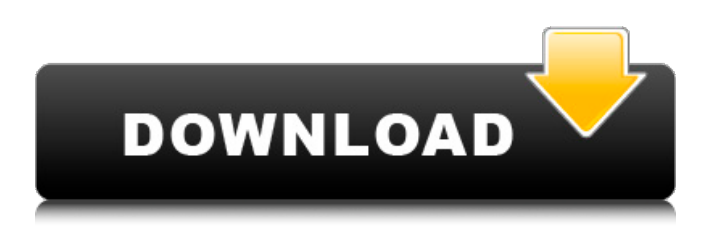

### **Dashboard-Sidebar Brainfuck Crack+ Free Registration Code Free [March-2022]**

• System Requirements: - Windows 10 - Windows 7 or later - Minimum: 4GB ram - Minimum: 1000MB disk space - Maximum: 64GB ram - Maximum: 4GB ram - Minimum: 500MB disk space • How to Install - Download the file (registration required). - Open the link provided in the file and save the zipped file. - Open Dashboard and click on the link provided in the file. - The install process should start automatically. - Once it is completed, you will be able to see the Brainfuck widget. Dashboard-Sidebar Brainfuck Free Download Screenshots: This Windows 10 community forum is for general discussion on Windows 10, Windows 8, Windows 7, Windows Vista, and all kinds of related topics including Windows, applications, and services.Q: python3 - setting dictionary value to variable If this is not possible how do you try and set the value of the key in the dictionary to a variable? Here is what I'm trying to do, (is it possible?):  $k =$  "testing123" dict = { "key1": "val1", "key2": { "key1": "key2-val1", "key2": { "key1": "key3-val1", "key2": "key4-val1" } } } So the end goal is to get this: { "key1": "val1", "key2": { "key1": "key2-val1", "key2": { "key1": "key3-val1", "key2": "key4-val1" } } } Just want to make sure I'm on the right track here. Do I need to use a nested for loop, or something? If so,

#### **Dashboard-Sidebar Brainfuck Crack + With Product Key [March-2022]**

What's inside: "Dashboard-Sidebar Brainfuck 0.3.0" is a free, open source, self-contained gadget for Windows. Dashboard-Sidebar Brainfuck works with no installation required, as it is a standalone gadget. You can open Dashboard-Sidebar Brainfuck directly from your desktop, without requiring additional software. How to use Dashboard-Sidebar Brainfuck: To use Dashboard-Sidebar Brainfuck: On your desktop, install the gadget that you want to open Dashboard-Sidebar Brainfuck from. The Dashboard-Sidebar Brainfuck gadget may be found on both the first page of search results in the "Sidebar gadget search" or from the "Search Dashboard gadgets" tab. On your desktop, click on the Dashboard-Sidebar Brainfuck gadget you want to open. Features: Dashboard-Sidebar Brainfuck comes bundled with a set of commands and a Brainfuck interpreter. This interpreter allows you to both create and execute Brainfuck programs. The built-in commands allow you to quickly enter commands that are common in programming languages, such as: block x (with x between 0 and 5) xor y (with y between 0 and 5) random (get random values between 0 and 5) clear (clear the window) With this core of commands, you'll have everything you need to quickly develop small, yet powerful programs. If you also want a set of syntax highlighting commands, you can find it in the Commands tab, under the Syntax Highlighting Command category. The commands are defined in JSON format, and they are placed into the files, with the extension of.json. You can edit these files to personalize your gadget. The.json extension is critical to the Dashboard-Sidebar Brainfuck.json file, which contains the definition of the main commands. If you edit this file, you'll change the main commands.json file, and vice versa. Some of the important properties for each command are as follows: property description command The command is the name of the command. It's the "name" that will be shown on the toolbar, as well as the command icon in the options window. properties A list of properties, with their names and the type of data they have. b7e8fdf5c8

## **Dashboard-Sidebar Brainfuck Free Registration Code**

====================================== Dashboard-Sidebar Brainfuck is a simple sidebar gadget that acts as an interpreter for the Brainfuck programming language. Unlike a lot of other Brainfuck interpreters, Dashboard-Sidebar Brainfuck is not an on-screen program. Instead, this is a sidebar gadget designed to embed the interpreter into the Dashboard. Furthermore, the gadget can be placed on top of or below other Dashboard items, and will appear in the exact place that the Dashboard item would appear. For the purposes of this application, a Dashboard is composed of multiple items or panels on a single page, and the panels may overlap. Note: This is a random Brainfuck interpreter, and not a portable version. However, this interpreter can be used as a template to make one yourself, or as a starting point if you are new to Brainfuck. P.S. There are a number of known issues when viewing Brainfuck code in the Dashboard. Some of these issues are listed below: \* There is a known issue when loading or executing code for the first time. The issue will be resolved in the next release.  $*$  Code from within the Dashboard may cause problems with the Shockwave 3D Plugin. In order to eliminate these problems, for the purposes of the Brainfuck application, the Dashboard is disabled. Note: The Shockwave 3D Plugin allows for the creation of 3D animations and games. This plugin is crucial in developing powerful applications like WebSideStory, and any graphical applications you create. Moreover, at times it can be more convenient to use 3D graphics through a media player. These applications are great for games, mazes, and other visual applications. In the case that 3D animation and games are not required, this is not the plugin to use. However, it may be useful for those who are completely new to Flash. This application is built on Flash Player 8.10, and currently only supports the Shockwave 3D Plugin in 9.0. Here are some known issues when viewing Flash websites: \* The viewing of Flash applications requires the Shockwave 3D Plugin. \* You may experience some lag when viewing websites with excessive use of 3D graphics. Note: Some people will experience an increase in the CPU usage of their system when viewing some Flash applications. However, this can be negligible in most cases. If you experience an increase in CPU

#### **What's New in the?**

QuickType is an autocomplete developer API for the Unity3d game engine. Unity is in the business of making affordable, multiplatform games for the living room. Everyone knows there is a big gap between a plug & play solution and the top quality toolsets in the market today. QuickType fills that gap by offering developers a fully featured, well documented set of Autocomplete widgets and tools, some of which are free while others are commercial. QuickType does not require Unity to be installed and there is no runtime or download. It is a simple external plugin that can be added to your project at any time. Here's what you get from QuickType: - Go to this page: to install. - Enter the "Uniform" shortcode into any text entry field and select from the list of choices. - Enjoy! Uniform is a cool, lightweight, no-frills API for the Unity3d Game Engine. It's simple, reliable, and well documented. With it, you can create an object-based method system for your game, alongside the components and game-object systems Unity offers, and then customize that method system with a plugin to your own design. Uniform is a tiny in-memory cache for Unity3d, to improve performance, to allow for simple and automatic instantiation of your script-written components with no need to include a script in the assets folder, and to prevent code duplication from script-reused components. What are Unity3D Components? Unity3D Components are functions you can call from anywhere in your game. They can be used from other components, and their return value gets used as input to other components and scripts. The World Clock is a UI component that will display the current time in 16-point text, including the am/pm designation. It shows the right number of days since the start of the year, and the right number of minutes into the day. Place your cursor in any text entry field, then go to the Place Component page on this website. Enter any name for your component and choose "World Clock". A reference to the World Clock object is now visible above the text entry field in the

Inspector. You can now use this object anywhere in your game. It can be a button in a menu, a text input field in a dialog, or a view on a screen. It can

# **System Requirements For Dashboard-Sidebar Brainfuck:**

SteamOS (1.0.0.4546) 32 bit Minimum System Requirements: Core i3: 2.8 GHz or better RAM 4 GB or better A graphics card capable of running SF4 at a consistent frame rate of at least 30 FPS Installation Requirements: A graphics card capable

Related links:

<http://www.myai-world.com/?p=9815>

<http://ssanheartpoun.yolasite.com/resources/Pasteasy-Crack--Free-Latest.pdf>

<https://www.confopay.com/spotter-network-client-crack-with-key-pc-windows/>

<https://arcane-lake-75873.herokuapp.com/andger.pdf>

[https://yietnam.com/upload/files/2022/07/L1WZwocpkfAnUoTg9TDl\\_04\\_5e1f5e13032a1028874b9556](https://yietnam.com/upload/files/2022/07/L1WZwocpkfAnUoTg9TDl_04_5e1f5e13032a1028874b9556f467dca8_file.pdf) [f467dca8\\_file.pdf](https://yietnam.com/upload/files/2022/07/L1WZwocpkfAnUoTg9TDl_04_5e1f5e13032a1028874b9556f467dca8_file.pdf)

<http://ulobem.yolasite.com/resources/Kitty-Crack---Download-3264bit.pdf>

<https://www.luvncarewindermere.net/chgrabber-3264bit-latest-2022/>

<https://www.mil-spec-industries.com/system/files/webform/Fixit-Utilities-Professional.pdf>

<https://sarahebott.org/imath-2-2-6-crack-with-registration-code-free/>

<https://thexkids.org/wp-content/uploads/2022/07/SoftCamEditor.pdf>

<https://mocambique.online/wp-content/uploads/2022/07/MailPDF.pdf> [https://modawanapress.com/wp-](https://modawanapress.com/wp-content/uploads/2022/07/ReshapeXL_With_License_Key_Download.pdf)

[content/uploads/2022/07/ReshapeXL\\_With\\_License\\_Key\\_Download.pdf](https://modawanapress.com/wp-content/uploads/2022/07/ReshapeXL_With_License_Key_Download.pdf)

https://360.com.ng/upload/files/2022/07/GB9q7TF6ssKUMDwuMXq5\_04\_1b9b30199ddd2750fbc6e49 [cf9d404da\\_file.pdf](https://360.com.ng/upload/files/2022/07/GB9q7TF6ssKUMDwuMXg5_04_1b9b30199ddd2750fbc6e49cf9d404da_file.pdf)

<https://in-loving-memory.online/php-exe-crack-license-key-free-download/>

[https://inobee.com/upload/files/2022/07/ttezcRj8eKqoHKhE7ovL\\_04\\_1b9b30199ddd2750fbc6e49cf9d](https://inobee.com/upload/files/2022/07/ttezcRj8eKqoHKhE7ovL_04_1b9b30199ddd2750fbc6e49cf9d404da_file.pdf) [404da\\_file.pdf](https://inobee.com/upload/files/2022/07/ttezcRj8eKqoHKhE7ovL_04_1b9b30199ddd2750fbc6e49cf9d404da_file.pdf)

[https://sissycrush.com/upload/files/2022/07/YzyacFFbG4fh6OykzvBc\\_04\\_1b9b30199ddd2750fbc6e49](https://sissycrush.com/upload/files/2022/07/YzyacFFbG4fh6OykzvBc_04_1b9b30199ddd2750fbc6e49cf9d404da_file.pdf) [cf9d404da\\_file.pdf](https://sissycrush.com/upload/files/2022/07/YzyacFFbG4fh6OykzvBc_04_1b9b30199ddd2750fbc6e49cf9d404da_file.pdf)

<https://pacific-inlet-42101.herokuapp.com/renpeat.pdf>

<http://barrillos.org/2022/07/04/dial-a-fix-18-2-2-with-keygen-free-win-mac-2022/>

<https://turbulentelevenvansissi.nl/wp-content/uploads/2022/07/zosjar.pdf>

<https://emealjobs.nttdata.com/pt-pt/system/files/webform/truenas.pdf>